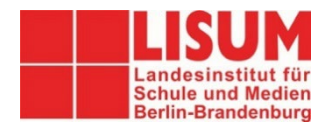

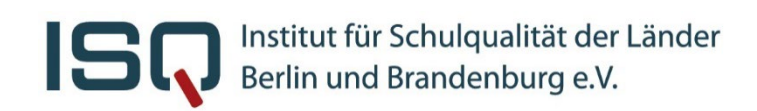

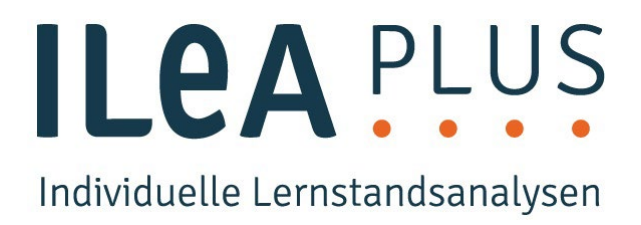

# **ILeA plus in Berlin - Kurzanleitung**

Sehr geehrte Lehrkräfte,

hier finden Sie in **Kurzform** Hinweise zur Vorbereitung, Durchführung und Auswertung von ILeA plus für Berliner Schulen.

**Detaillierte Hinweise** finden Sie in unseren ausführlicheren Handreichungen unter [https://isq-bb.de/ileaplus.](https://isq-bb.de/ileaplus) Dieses Manual umfasst folgenden Abschnitte:

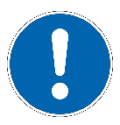

**WIE wird ILeA plus durchgeführt?**

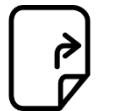

**WAS wird mit ILeA plus erfasst?**

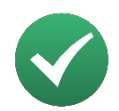

**WARUM wird ILeA plus angeboten?** 

**Bitte beachten Sie folgenden Hinweis:** ILeA plus wurde im Auftrag des Ministeriums für Bildung, Jugend und Sport des Landes Brandenburg (MBJS) vom Landesinstitut für Schule und Medien (LISUM) in Zusammenarbeit mit der Universität Leipzig, der Martin-Luther-Universität Halle-Wittenberg, der Pädagogischen Hochschule Karlsruhe und der Universität Bielefeld neu entwickelt, digitalisiert und normiert. Das ISQ wurde im Sommer 2020 von der Senatsverwaltung für Bildung, Jugend und Familie (SenBJF) mit der Bereitstellung für Berliner Schulen beauftragt. Aufgrund der Kurzfristigkeit der Umsetzung für Berliner Schulen war es aktuell nicht möglich, die Lernstandsanalysen und das umfangreiche [ILeA plus Handbuch](https://bildungsserver.berlin-brandenburg.de/fileadmin/bbb/unterricht/lernbegleitende_Diagnostik/ilea_plus/211102-ILeAplus-komp.pdf) spezifisch für Berliner Schulen anzupassen. Das bedeutet:

- Fachspezifische Hinweise zur Konzeption und Auswertung der ILeA plus finden sich in gesonderten fachdidaktischen Materialien für *Deutsch*<sup>[1](#page-1-0)</sup> und <u>Mathematik</u><sup>[2](#page-1-1)</sup>, welche an einigen Stellen Brandenburger Bezüge aufweisen, die so nicht für die Berliner Durchführung passen.
- Einige der ILeA plus Aufgabenpakete wurden anhand einer Stichprobe Brandenburger Schülerinnen und Schüler normiert. D.h. als Referenzmaßstab werden in den Ergebnisrückmeldungen – neben den Rahmenlehrplanniveaus – auch für Berlin die Ergebnisse dieser Brandenburger Normierungsstichprobe zugrunde gelegt. Eine explizite Berliner Normierung liegt aktuell noch nicht vor. Diese Normwerte finden sich in den Ergebnisrückmeldungen in Deutsch in Jahrgangsstufen 3 und 5 sowie im Bereich Lesegeschwindigkeit in allen Jahrgangsstufen. In Mathematik betrifft dies die Ergebnisrückmeldungen der 2., 3. und 5. Jahrgangsstufe.

Sie haben weitere Fragen und Anmerkungen oder wollen uns Feedback geben?

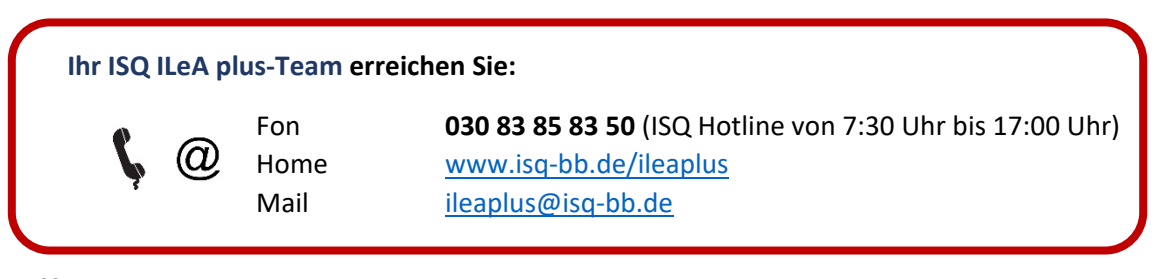

**IMPRESSUM Herausgeber** Institut für Schulqualität der Länder Berlin und Brandenburg e.V. – ISQ An-Institut der Freien Universität Berlin Schwendenerstraße 31 14195 Berlin Email[: info@isq-bb.de](mailto:info@isq-bb.de) Prof. Dr. Holger Gärtner (Wissenschaftlicher Leitung) Kletke Möckelmann (Kaufmännische Geschäftsführung)

Das vorliegende ISQ-Manual nutzt Inhalte des ILeA plus Handbuches für Lehrerinnen und Lehrer aus Brandenburg des LISUM (Hrsg.) unter

[https://bildungsserver.berlin-brandenburg.de/fileadmin/bbb/unterricht/lernbegleitende\\_Diagnostik/ilea\\_plus/211102-](https://bildungsserver.berlin-brandenburg.de/fileadmin/bbb/unterricht/lernbegleitende_Diagnostik/ilea_plus/211102-ILeAplus-komp.pdf) [ILeAplus-komp.pdf](https://bildungsserver.berlin-brandenburg.de/fileadmin/bbb/unterricht/lernbegleitende_Diagnostik/ilea_plus/211102-ILeAplus-komp.pdf) mit freundlicher Genehmigung des Landesinstitutes [für Schule und Medien Berlin-Brandenburg \(LISUM\)](https://lisum.berlin-brandenburg.de/lisum)

### **Redaktion**

Dr. Rico Emmrich (ISQ) Gundula Meiering (ISQ) Ann-Kathrin Gründler (ISQ)

Soweit nicht abweichend gekennzeichnet zur Nachnutzung freigegeben unter der Creative-Commons- Lizenz CC BY-ND 4.0 DE.

<span id="page-1-1"></span><sup>2</sup> [https://bildungsserver.berlin-brandenburg.de/fileadmin/bbb/unterricht/lernbegleitende\\_Diagnostik/ilea\\_plus/211102-](https://bildungsserver.berlin-brandenburg.de/fileadmin/bbb/unterricht/lernbegleitende_Diagnostik/ilea_plus/211102-ILeAplus-III-Mathematik-komp.pdf) [ILeAplus-III-Mathematik-komp.pdf](https://bildungsserver.berlin-brandenburg.de/fileadmin/bbb/unterricht/lernbegleitende_Diagnostik/ilea_plus/211102-ILeAplus-III-Mathematik-komp.pdf)

<span id="page-1-0"></span><sup>1</sup> [https://bildungsserver.berlin-brandenburg.de/fileadmin/bbb/unterricht/lernbegleitende\\_Diagnostik/ilea\\_plus/211102-](https://bildungsserver.berlin-brandenburg.de/fileadmin/bbb/unterricht/lernbegleitende_Diagnostik/ilea_plus/211102-ILeAplus-II-Deutsch-komp.pdf) [ILeAplus-II-Deutsch-komp.pdf](https://bildungsserver.berlin-brandenburg.de/fileadmin/bbb/unterricht/lernbegleitende_Diagnostik/ilea_plus/211102-ILeAplus-II-Deutsch-komp.pdf)

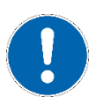

# **WIE wird ILeA plus durchgeführt?**

In diesem ersten Abschnitt führen wir Sie in 11 Schritten durch ILeA plus, aufgetrennt auf die Bereiche Vorbereitung, Durchführung und Ergebnisrückmeldung.

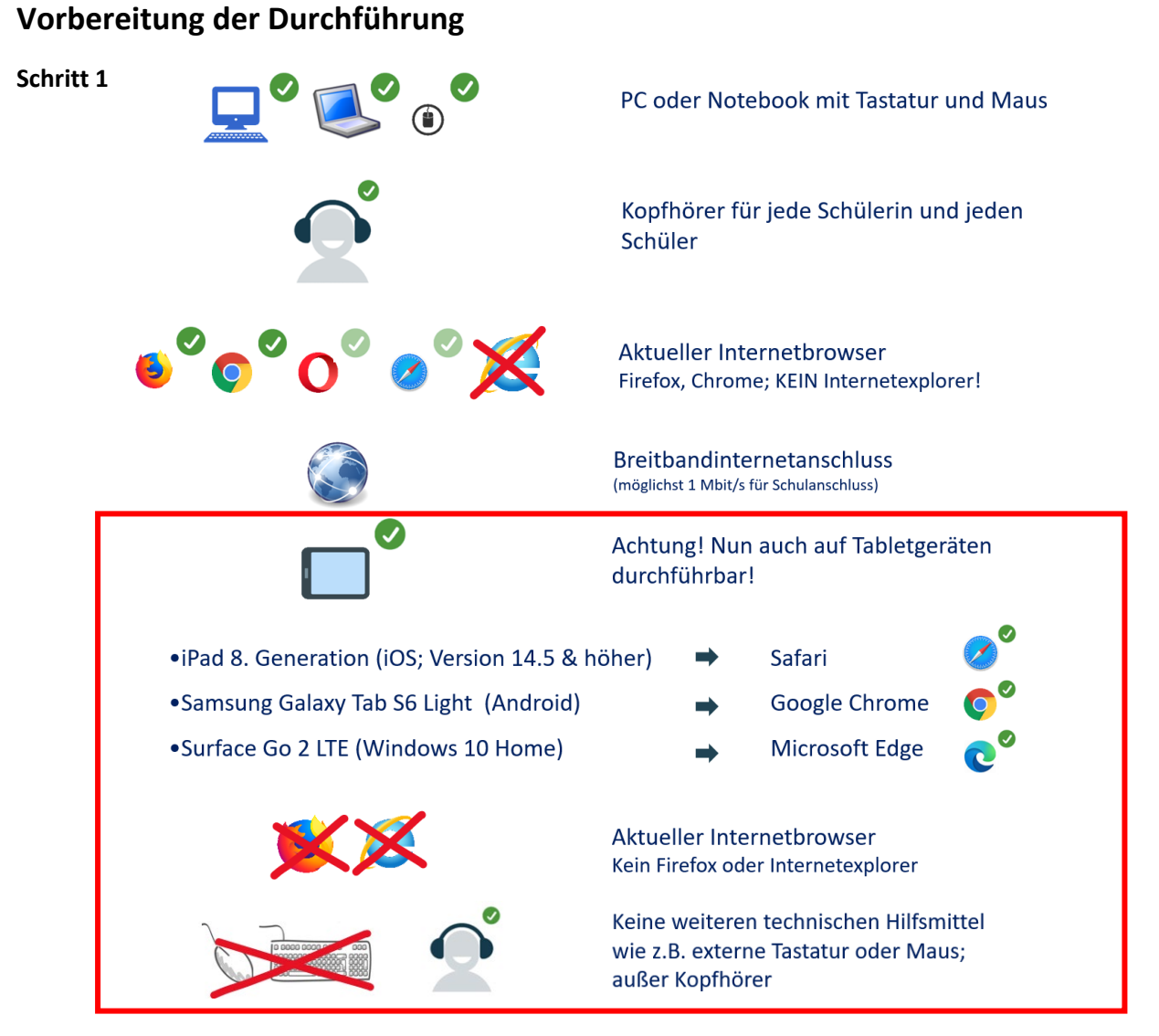

### **Computerzugänge planen**

- PC-Räume / Notebooks organisieren und bereitstellen
- **Achtung:** Seit diesem Schuljahr ist auch die Nutzung auf Tabletgeräten möglich. Die hier zu beachtenden Aspekte, erfahren Sie auf unserer Homepage unter [https://isq-bb.de/ileaplus.](https://isq-bb.de/ileaplus)
- Aufgabenbearbeitung flexibel, d.h. Klassen können aufgeteilt werden und Durchführung kann zu unterschiedlichen Zeitpunkten stattfinden
- Funktionalität (insbesondere der Audiowiedergabe mittels Kopfhörer) der Geräte vorab überprüfen
- **Detaillierte Hinweise** finden Sie in unseren ausführlicheren Handreichungen unter [https://isq](https://isq-bb.de/ileaplus)[bb.de/ileaplus.](https://isq-bb.de/ileaplus)
- **Tipp:** Verlinkung der ILeA plus-Software auf den Desktop oder Einrichtung eines Lesezeichens im Browser, um langwierige URL-Eingaben vorzubeugen.

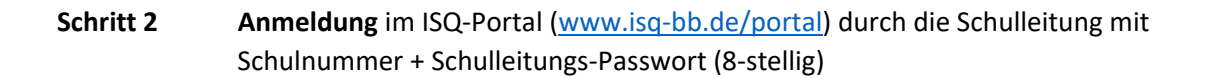

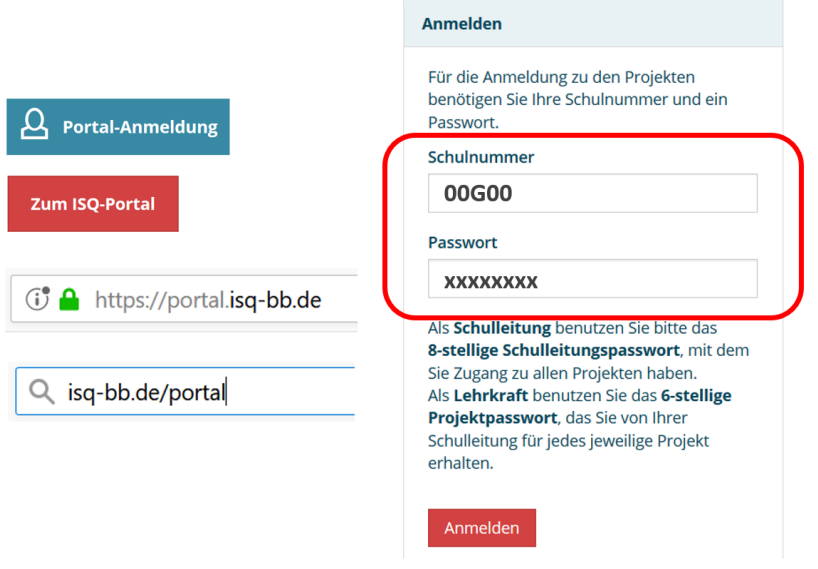

**…** und anschließend für das Projekt ILeA plus 2023/2024, indem alle Jahrgangsstufen zusammen verwaltet werden

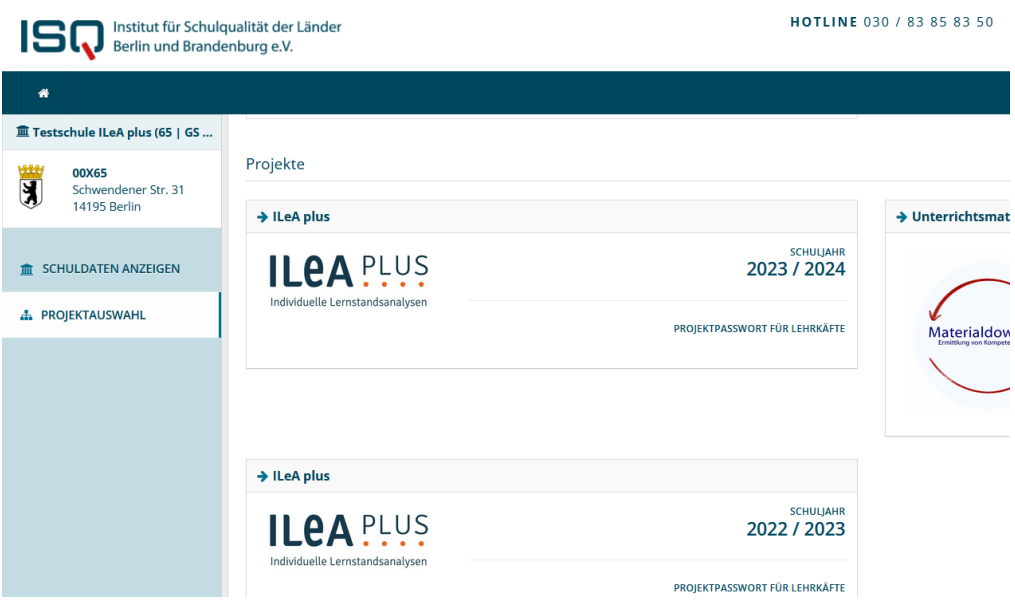

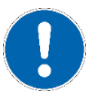

**Schritt 3 Bestätigung der Schuldaten** durch die Schulleitung und **Download bzw. Weitergabe des Projektpasswortes** an die Lehrkräfte

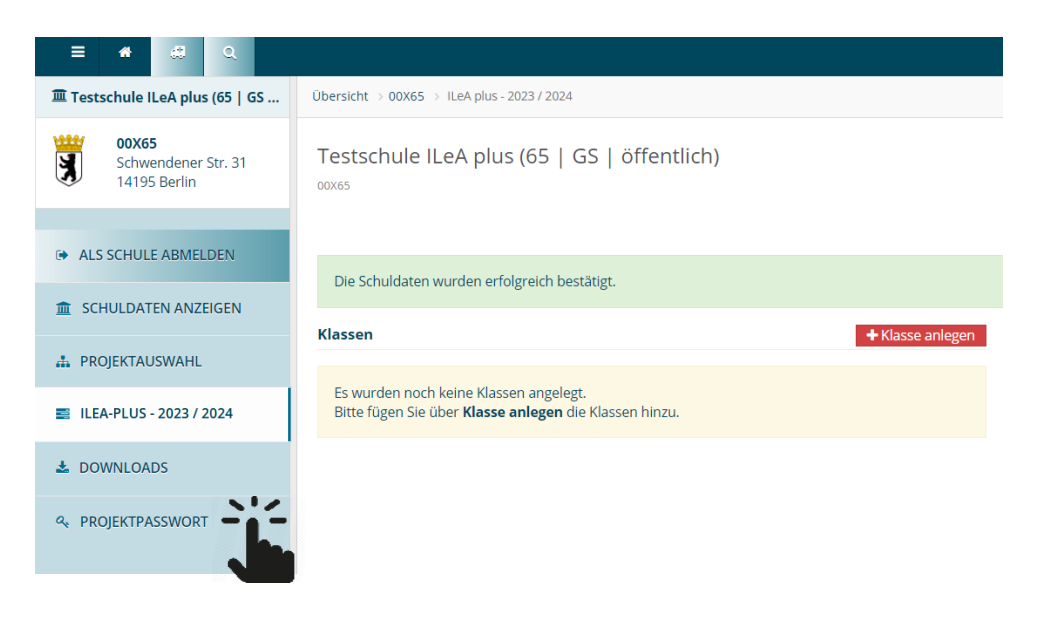

**Schritt 4 Anmeldung der Lehrkräfte** im ISQ-Portal [\(www.isq-bb.de/portal\)](http://www.isq-bb.de/portal) mit Schulnummer und Projektpasswort (6-stellig)

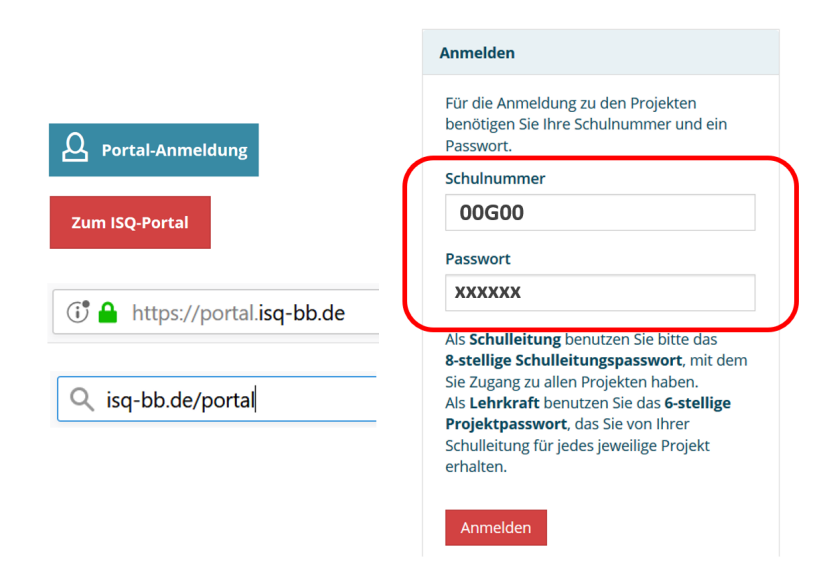

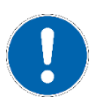

### **Schritt 5 Anlegen der Klassen** durch die Lehrkräfte

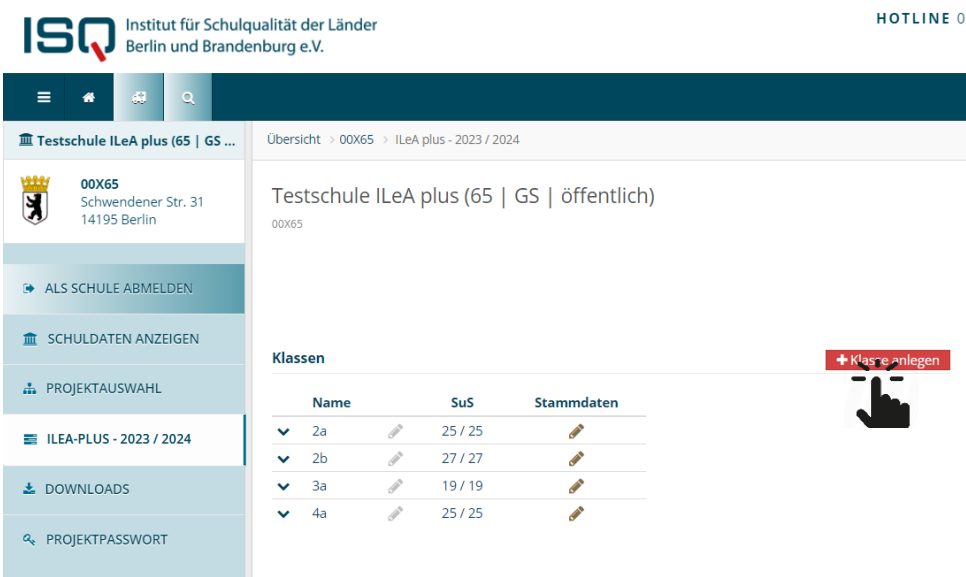

… und **Auswahl der entsprechenden Aufgabenpakete** (benannt nach deren Niveaustufenzuordnung), auf deren Grundlage die Lernstandsanalyse durchgeführt wird. In den angeführten Klammern ist der Hinweis zu erkennen, für welche Jahrgangsstufe dieses Paket als Standard vorgesehen ist.

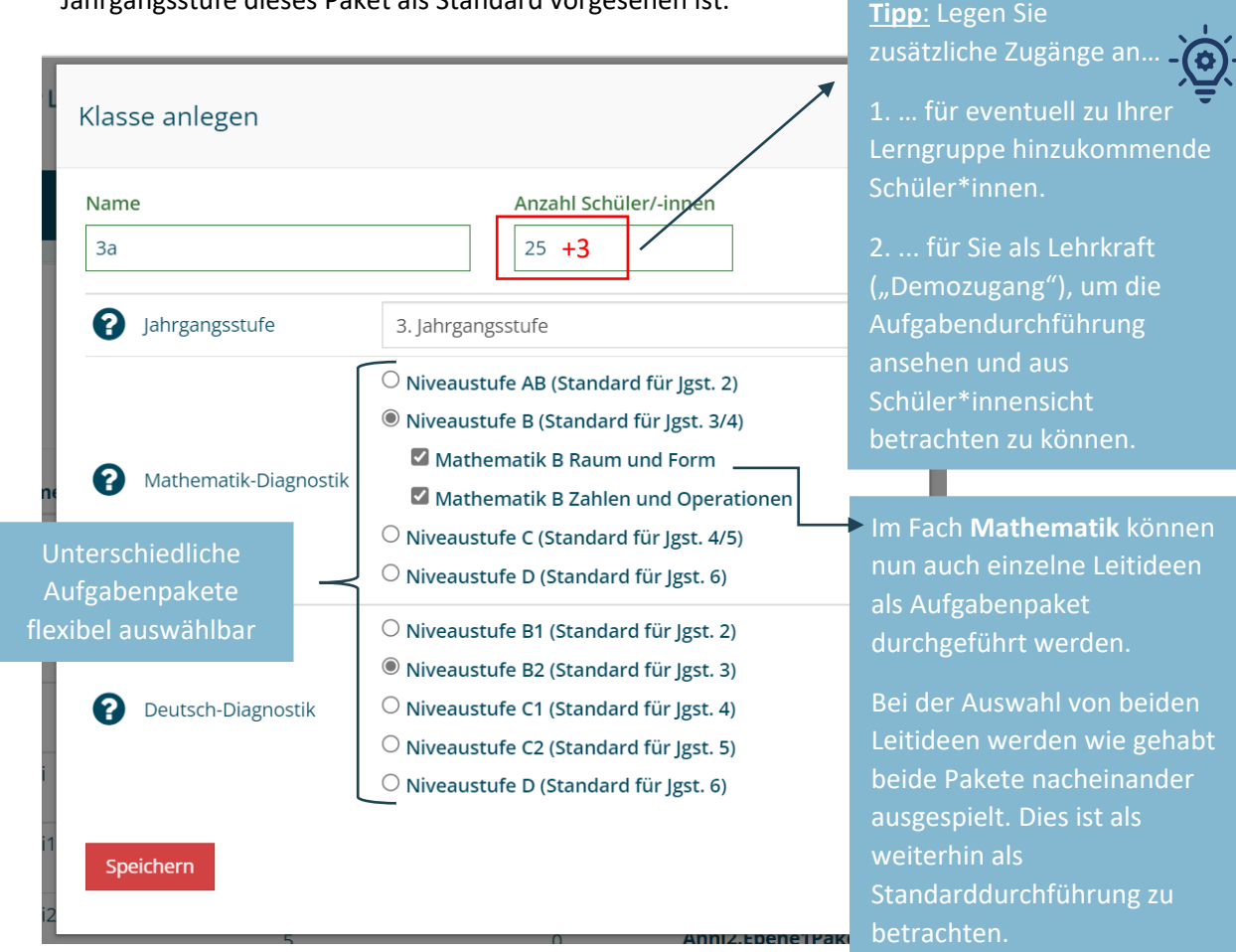

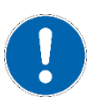

# **Schritt 6 Bestätigung der Stammdaten**

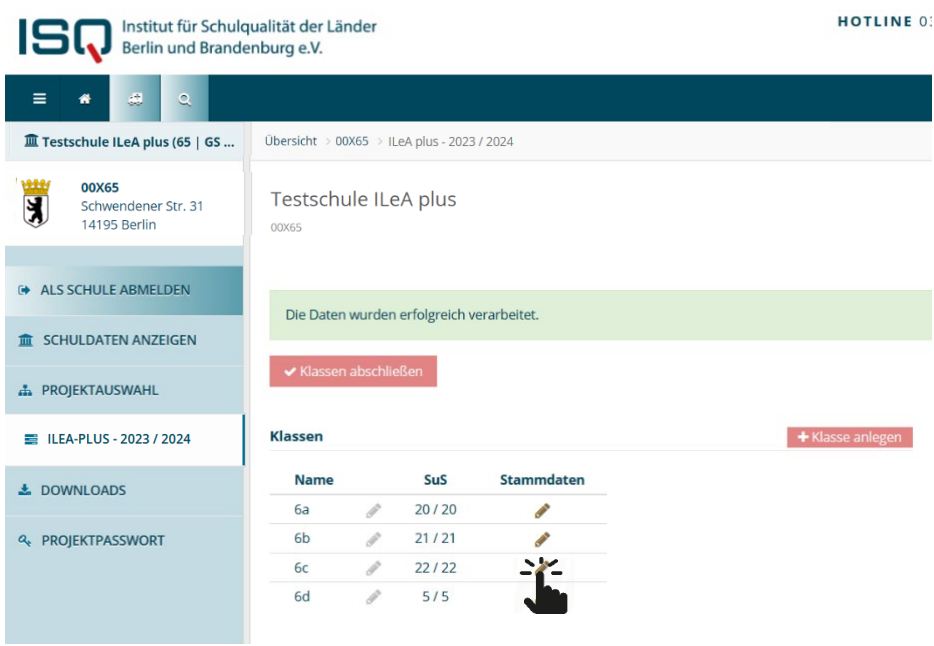

Die Stammdaten werden **automatisch hinzugefügt** - gemessen an der Anzahl, die bei der Klassenanlegung eingetragen wurde. Daher ist hier i.d.R. nur noch ein Abschließen der Daten notwendig. Nach wie vor ist eine manuelle Veränderung (Schüler\*in hinzufügen oder löschen) möglich.

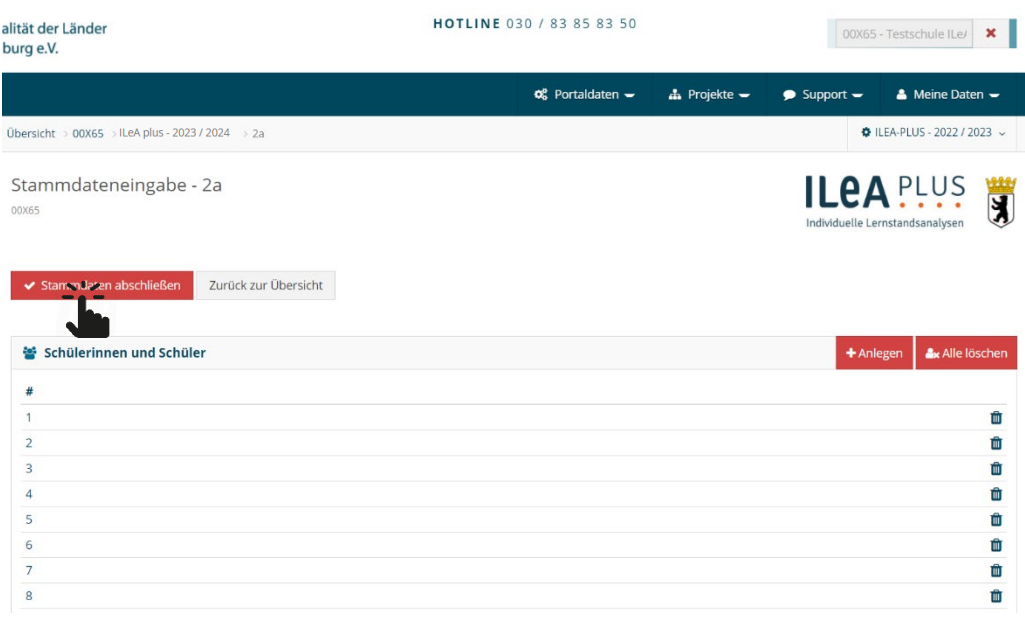

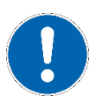

# **Schritt 7 Codelisten:**

**Ausdrucken (als PDF) der Codelisten für Schüler\*innen,** die zur Durchführung von ILeA plus benötigt werden. Erreichbar über fachspezifische Zugänge.

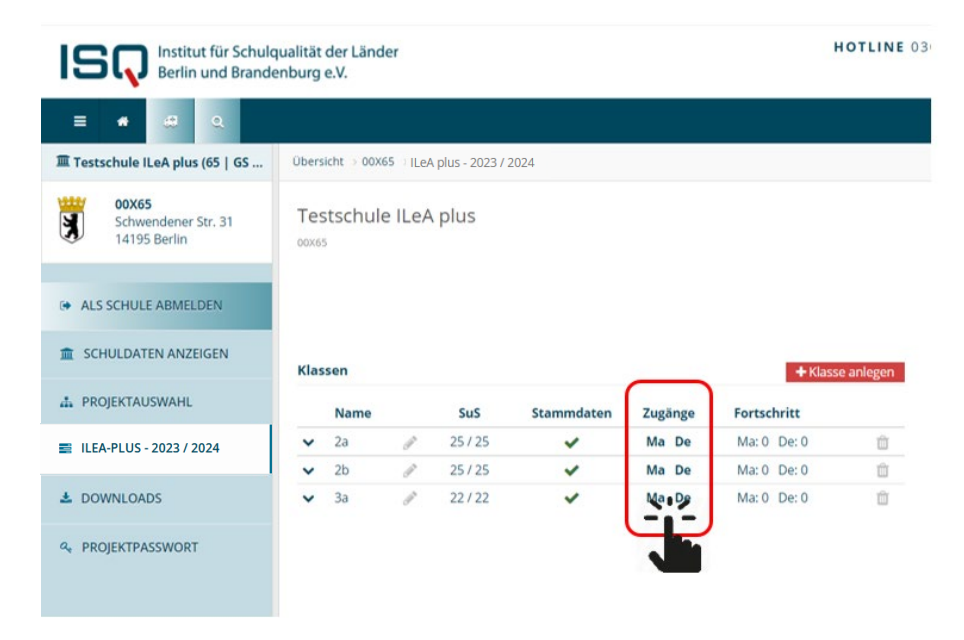

**Namen** der Schüler\*innen laut Klassenliste handschriftlich **eintragen** – Dies ist für Zuordnung der Ergebnisse zu Einzelschüler\*innen wichtig, da im ISQ-Portal selbst KEINE Namen gespeichert werden! Die Schüler\*innen werden nummeriert aufgelistet.

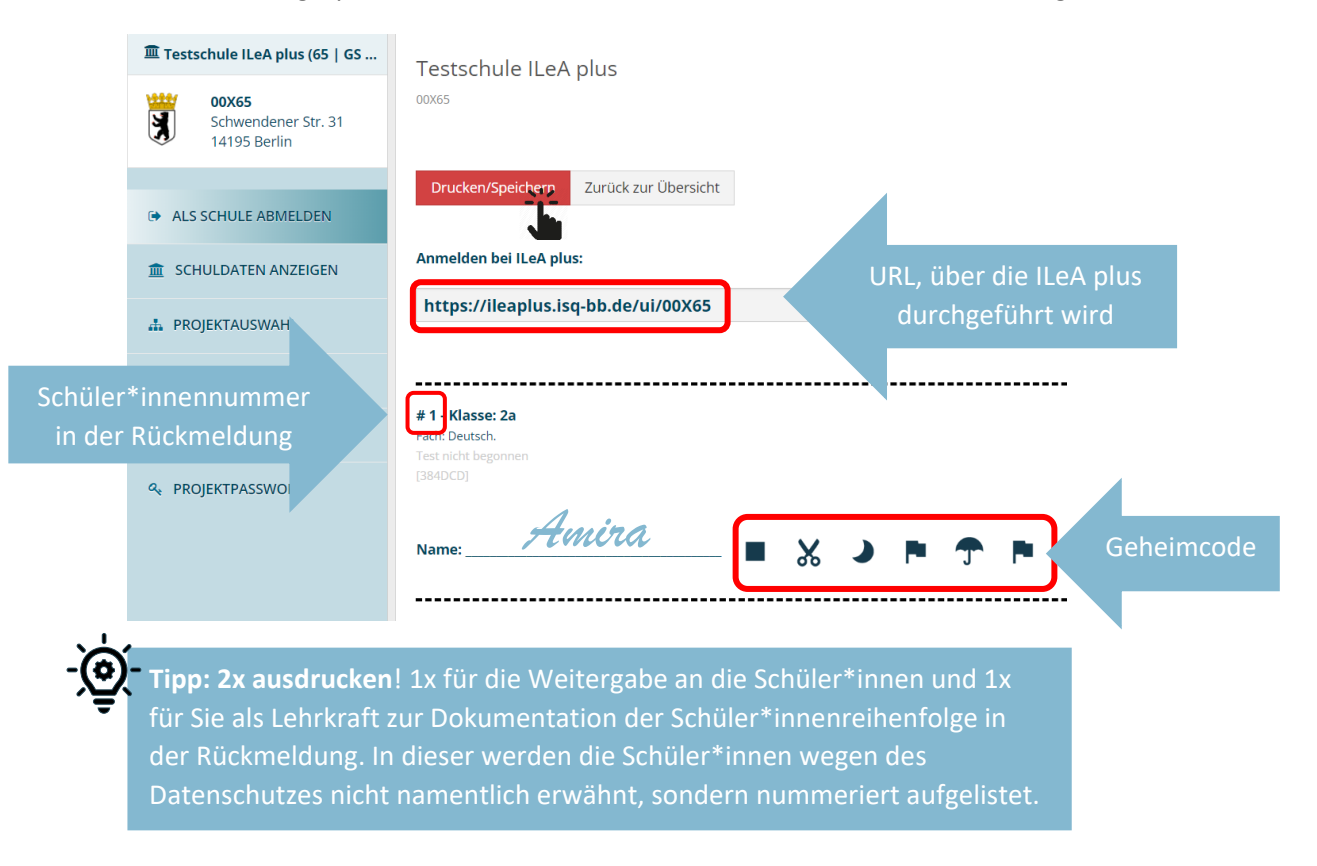

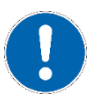

# **Schritt 8 NUR für DEUTSCH: Ausdrucken der Lesetexte**

In den **Aufgabenpaketen C1, C2, D bzw. Jahrgangsstufen 4 bis 6** wird den Schüler\*innen ein ausgedruckter Text vorgelegt, zu dem online Fragen gestellt werden. Der Text steht unter dem Menüpunkt **DOWNLOADS** im ISQ-Portal zur Verfügung.

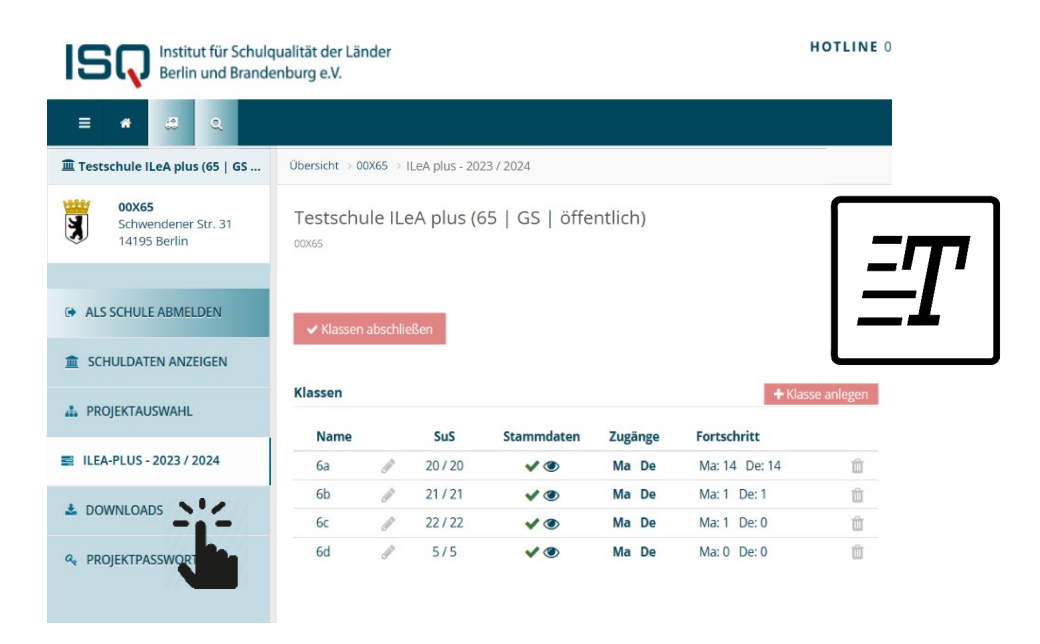

 $\sim$ 

**Allgemein** Im Downloadbereich finden Sie neben spezifischen Materialien (z. B. Lesetexte) auch allgemeine Handreichungen, die Sie bei der Anwendung von ILeA plus unterstützen können.

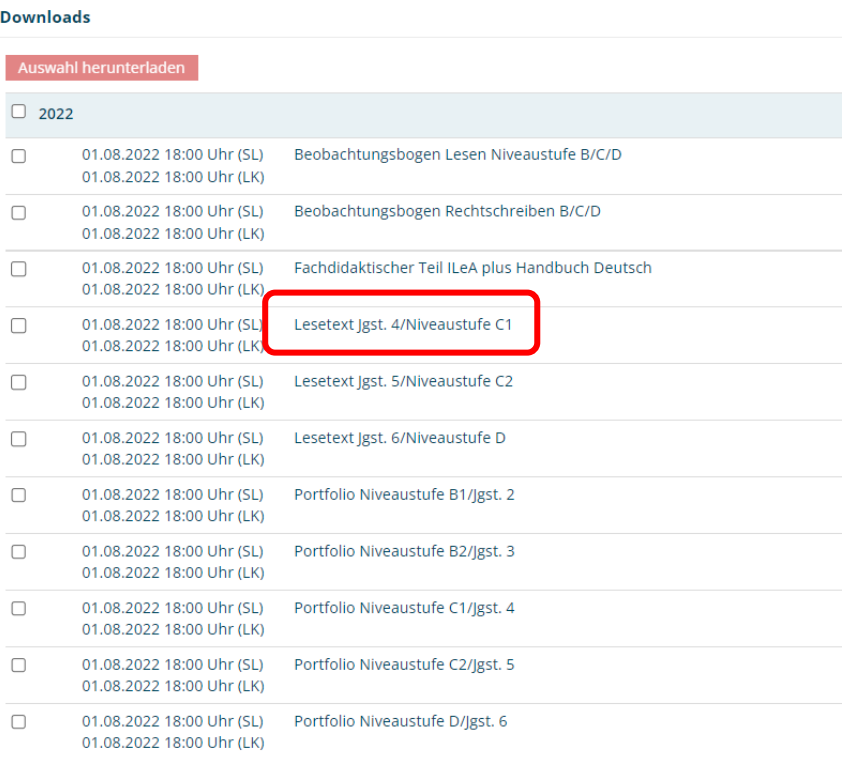

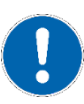

# **Durchführung mit Schüler\*innen**

Detaillierte Hinweise zur konkreten Durchführung finden Sie in unseren ausführlicheren **Durchführungshinweisen,** erreichbar über unsere ILeA plus-Homepage**:** [www.isq-bb.de/ileaplus.](http://www.isq-bb.de/ileaplus)

# **Schritt 9 Internetseite aufrufen** (**[https://ileaplus.isq-bb.de/ui/S](https://ileaplus.isq-bb.de/ui/IhreSchulnummer)chulnummer**; URL auch auf den Codelisten angegeben) und **Geheimcodes verteilen**

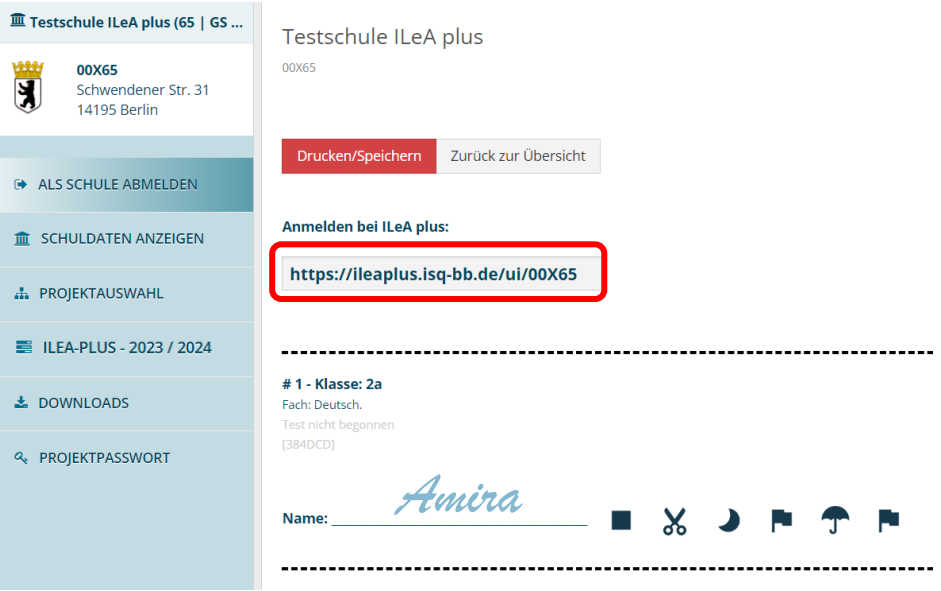

# **Schritt 10 Aufgabenbearbeitung durch Schüler\*innen**

Einloggen der Schüler\*innen mit "Geheimcode". Nach Eingabe des letzten Symbols startet die Lernstandserhebung automatisch.

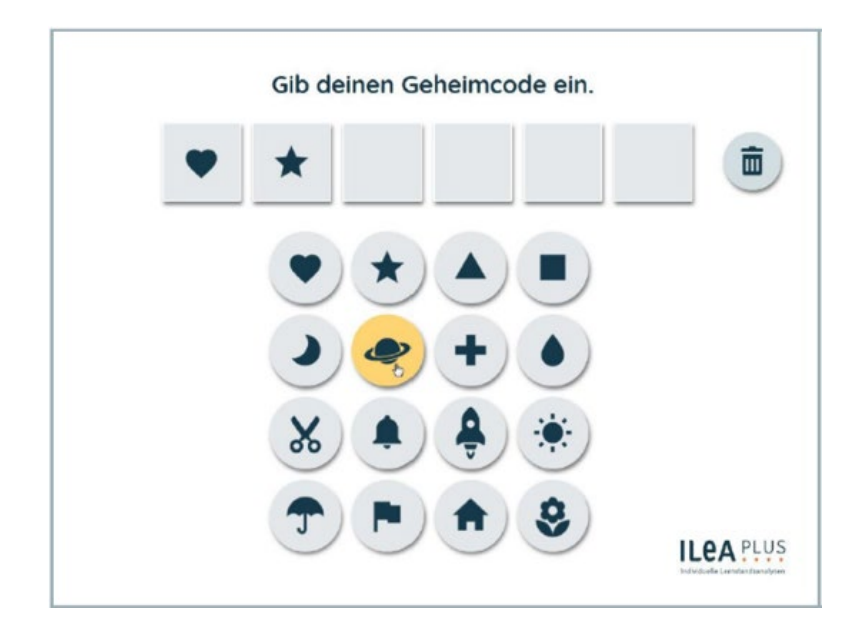

# **Die Lernstandsanalyse beginnt mit einem kurzen Tutorial**

Das Tutorial übt den Umgang mit Maus, Tastatur und den Aufgabenformaten. Zu Beginn eines neuen Aufgabeformats gibt es zudem eine kurze Einführung in die Aufgabenbearbeitung durch kurze Erklärvideos. Das Tutorial ist als Training aufgebaut mit Beispiel und Übung.

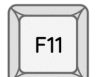

Wichtig: Schüler\*innen sollten im Vollbildmodus arbeiten (F11-Taste drücken).

# **Pausieren und Unterbrechen**

Die Bearbeitung kann pausiert oder unterbrochen werden. **Pausieren** bedeutet eine kurze Unterbrechung (Pausenzeit) ohne den Test abzubrechen (F5-Taste drücken). **Unterbrechen** bedeutet, den Test zu beenden (z.B. durch Schließen des Browsers) und zu einem beliebig späteren Zeitpunkt (z.B. am kommenden Tag oder in der kommenden Woche) fortzuführen. Bei erneutem Login (die Schüler\*innen benutzen denselben Code) wird die Bearbeitung fortgesetzt. Brechen Sie die Bearbeitung jeweils an der Stelle ab, an welcher eine neue Aufgabe beginnt (nicht inmitten der Aufgabenbearbeitung: ILeA plus speichert nur abgeschlossene Aufgaben).

**Wichtig:** Wird die Aufgabenbearbeitung nicht explizit verlassen, läuft die Zeit weiter und nach einem Timeout wird die komplette Sitzung als abgeschlossen gespeichert. Eine weitere Bearbeitung ist dann nicht mehr möglich.

ILeA plus endet mit einem wertfreien Feedback, dass die Aufgabenbearbeitung abgeschlossen ist.

### Hinweis bei fehlerhafter Bearbeitung der Aufgabe "Ist das ein Tierwort"

Wird bei dieser Aufgabe ein hoher Fehleranteil festgestellt, erscheint ein Hinweis mit der Aufforderung: "Bitte warte. Melde dich bei deiner Lehrerin oder deinem Lehrer." Die Lehrkraft kann sich nun zwischen zwei möglichen Vorgehensweisen entscheiden:

- 1. **Abbruch**: Durch die Eingabe dieses Codes wird die Lernstandsanalyse abgebrochen.
- 2. **Wiederholung**: Durch die Eingabe dieses Codes kann die Aufgabe wiederholt durchgeführt werden und die Lehrkraft beobachten, welche Herausforderungen bei dem Schüler oder der Schülerin bestehen.

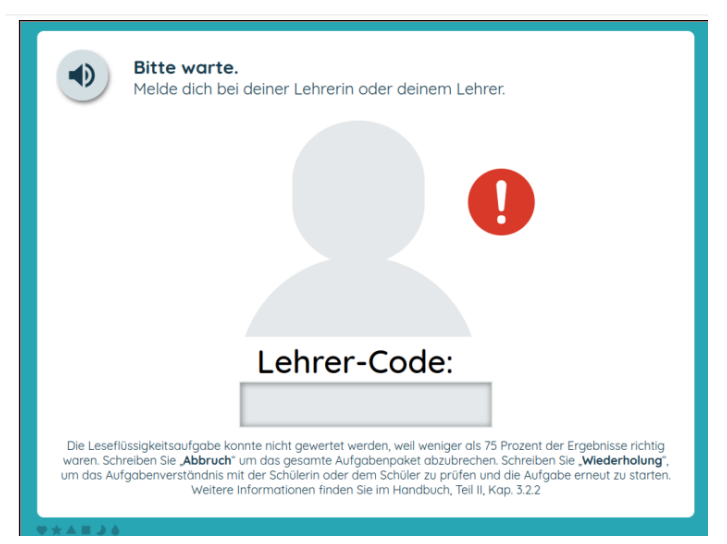

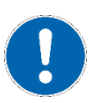

# Allgemein Nach der Durchführung von ILeA plus freuen wir uns über ein kurzes Feedback (Dauer ca. 5 Minuten).

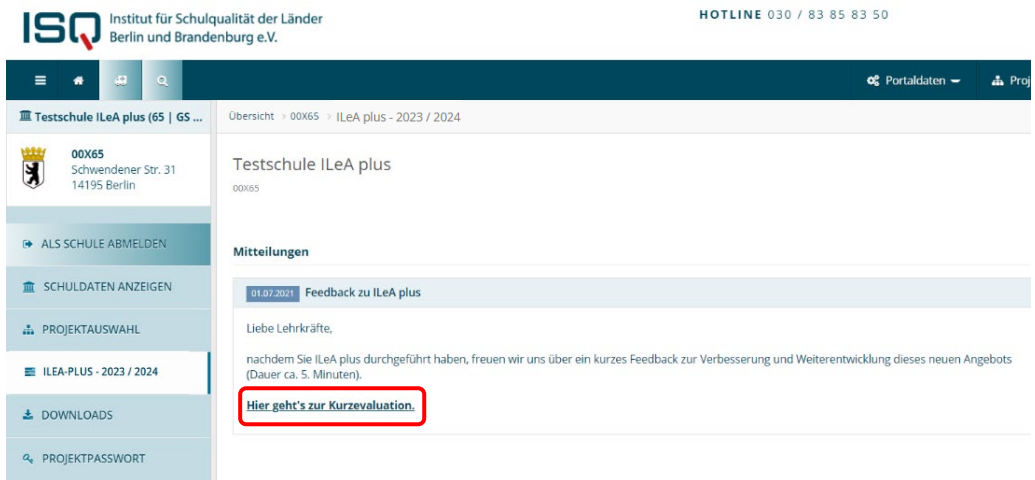

# **Ergebnisrückmeldung im ISQ-Portal**

**Detaillierte Hinweise** zu den Ergebnisrückmeldungen finden Sie in unseren ausführlicheren Handreichungen unter [https://isq-bb.de/ileaplus.](https://isq-bb.de/ileaplus)

**Schritt 11 Download der Ergebnisrückmeldungen Ihrer Schüler\*innen im ISQ-Portal** je Klasse und Fach. Sie können diese entweder als Gesamtdatei (PDF-Format) oder als Einzeldateien (ZIP-Format) speichern. Hinweise zum Lesen und zur Interpretation finden Sie unter dem Punkt "WARUM wird ILeA plus angeboten?" auf Seite 11.

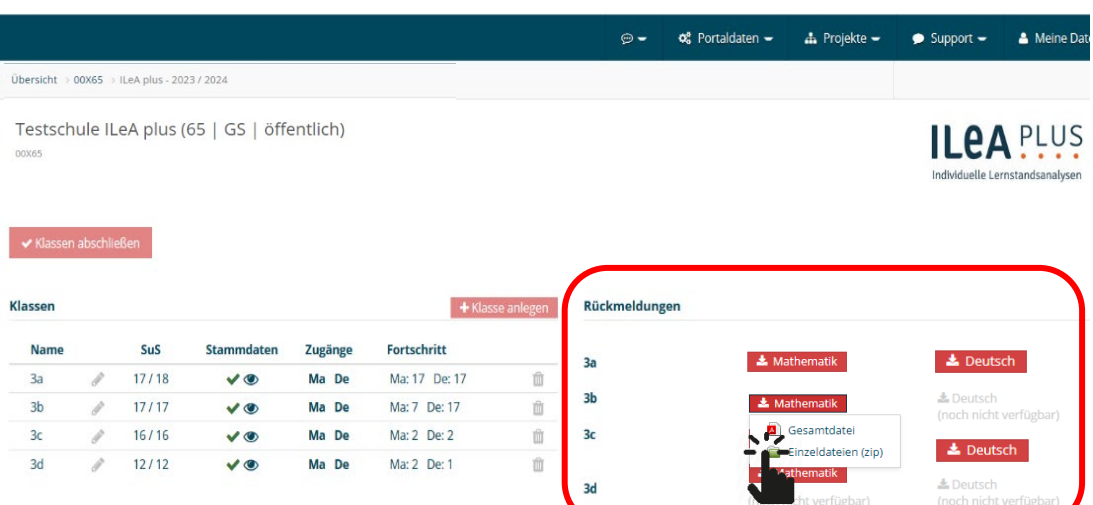

# **WAS wird mit ILeA plus erfasst?**

Hier erklären wir kurz, welche Inhaltsbereiche mit ILeA plus erfasst werden, wie lang die Aufgabenbearbeitung circa dauert und welche Besonderheiten zu beachten sind.

**Übersicht über die Inhalte der Aufgabenpakete in Deutsch je Jahrgangsstufe und RLP-Niveau mit Angabe der durchschnittlichen Bearbeitungszeit \***

| Jgst.          | <b>Paket</b><br>(RLP) | Diagnosebereiche        |                                                                                                    | Login +<br><b>Tutorial</b><br>(in min) | Aufgaben-<br>bearbeitung<br>$(in \min)$ | <b>Empfehlung</b><br><b>Unterrichts-</b><br>planung<br>(in min) |
|----------------|-----------------------|-------------------------|----------------------------------------------------------------------------------------------------|----------------------------------------|-----------------------------------------|-----------------------------------------------------------------|
| $\overline{2}$ | <b>B1</b>             | Lesen<br>Rechtschreiben | Lesegeschwindigkeit (Wörter)<br>Lesegenauigkeit (Wörter)<br>Leseverständnis<br>Wortdiktat mit Bild               | 5:30                                   | $4*$<br>$8*$                            | 45                                                              |
| 3              | <b>B2</b>             | Lesen<br>Rechtschreiben | Lesegeschwindigkeit (Wörter)<br>Lesegenauigkeit (Wörter)<br>Leseverständnis<br>Wortdiktat mit Bild               | 5:30                                   | $10*$<br>$5*$                           | 45                                                              |
| $\overline{4}$ | C <sub>1</sub>        | Lesen<br>Rechtschreiben | Lesegeschwindigkeit (Wörter)<br>Lesegenauigkeit (Sätze)<br>Leseverständnis<br>Wortdiktat ohne Bild<br>Satzdiktat | 6:00                                   | $15*$<br>$8*$                           | 60                                                              |
| 5              | C <sub>2</sub>        | Lesen<br>Rechtschreiben | Lesegeschwindigkeit (Wörter)<br>Lesegenauigkeit (Sätze)<br>Leseverständnis<br>Wortdiktat ohne Bild<br>Satzdiktat | 6:00                                   | $17*$<br>$12*$                          | 60                                                              |
| 6              | D                     | Lesen<br>Rechtschreiben | Lesegeschwindigkeit (Wörter)<br>Leseverständnis<br>Wortdiktat<br>Fehlertext/ Korrekturaufgabe                    | 3:30                                   | $12*$<br>$17*$                          | 60                                                              |

**Übersicht über die Inhalte der Aufgabenpakete in Mathematik je Jahrgangsstufe und RLP-Niveau mit Angabe der durchschnittlichen Bearbeitungszeit \***

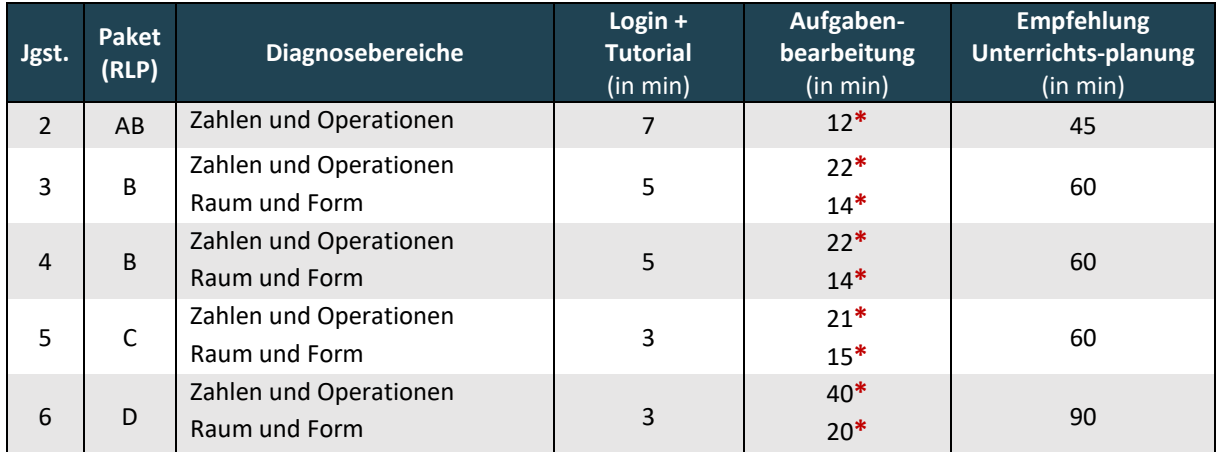

\* bei zügigem Durchlauf ohne große Verzögerung während der Antwortauswahl sowie Buchstabeneingabe auf der Tastatur und ohne "Cursor-Koordinierungsprobleme"; Videos und Sound aber bei jedem Item immer vollständig abgespielt; Zeitmessung startete nach absolviertem Tutorial (dessen Zeit wurde in Tabelle extra erfasst)

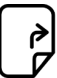

ILeA plus wird im Schuljahr 2023/24 in Berlin **nicht für die 1. Jahrgangsstufe** angeboten. Für die Ermittlung der Lernausgangslagen zu Beginn des Schuljahres steht die **Lernausgangslage Berlin (LauBe)** zur Verfügung [\(https://www.laube.isq-bb.de/\)](https://www.laube.isq-bb.de/).

**Besonderheit Mathematik**: In der 2. Jahrgangsstufe wird lediglich der Inhaltsbereich Zahlen und Operationen erfasst. Der Inhaltsbereich Raum und Form wird erst ab der 3. Jahrgangsstufe aufgenommen. Die Unterrichtsvorhaben zur Leitidee Raum und Form können so in der 2. Jahrgangsstufe nach Ihrer Wahl durchgeführt werden.

In der Jahrgangsstufe 4 ist kein explizit jahrgangsspezifisches Aufgabenpaket als Standard vorgesehen. Wir empfehlen aufgrund der pandemiebedingten teilweise längeren Unterrichtsausfälle das Angebot des Aufgabenpaketes B (analog Jahrgangsstufe 3) zu wählen. Somit können Sie am Anfang der 4. Jahrgangsstufe die Schüler\*innen schnell identifizieren, denen Grundlagen zur Weiterarbeit fehlen und hier umgehend entsprechend fördern. Im [Fachteil Mathematik](https://bildungsserver.berlin-brandenburg.de/fileadmin/bbb/unterricht/lernbegleitende_Diagnostik/ilea_plus/211102-ILeAplus-III-Mathematik-komp.pdf) des ILeA Handbuches für Brandenburg werden sowohl das Aufgabenpaket B als auch C empfohlen - Letzteres um festzustellen wie weit die Schüler\*innen die Niveaustufe C schon durchdrungen haben. Beide Varianten sollten Sie bei der Interpretation der Ergebnisse beachten.

Detaillierte Informationen zu den **Förderempfehlungen, fachdidaktischen Konzepten, zur Konstruktion der Aufgaben sowie zur empirischen Erprobung und Normierung** finden sich in den Fachkapiteln des ILeA plus Handbuches für Brandenburg: [Deutsch](https://bildungsserver.berlin-brandenburg.de/fileadmin/bbb/unterricht/lernbegleitende_Diagnostik/ilea_plus/211102-ILeAplus-II-Deutsch-komp.pdf)<sup>[3](#page-13-0)</sup> und [Mathematik](https://bildungsserver.berlin-brandenburg.de/fileadmin/bbb/unterricht/lernbegleitende_Diagnostik/ilea_plus/211102-ILeAplus-III-Mathematik-komp.pdf)<sup>[4](#page-13-1)</sup>.

Grundsätzlich erfasst ILeA plus für alle Schüler\*innen einen Kompetenzstand in den Fächern Mathematik und Deutsch und stellt individuelle Förderempfehlungen bereit. Beim Einsatz von ILeA plus bei **Schüler\*innen mit besonderen Bedarfen bzw. Förderschwerpunkten** sind allerdings einige Besonderheiten und Einschränkungen zu beachten. **Detaillierte Hinweise** finden Sie in unseren ausführlicheren Handreichungen unter [https://isq-bb.de/ileaplus.](https://isq-bb.de/ileaplus)

<span id="page-13-0"></span><sup>3</sup> [https://bildungsserver.berlin-brandenburg.de/fileadmin/bbb/unterricht/lernbegleitende\\_Diagnostik/ilea\\_plus/211102-](https://bildungsserver.berlin-brandenburg.de/fileadmin/bbb/unterricht/lernbegleitende_Diagnostik/ilea_plus/211102-ILeAplus-II-Deutsch-komp.pdf) [ILeAplus-II-Deutsch-komp.pdf](https://bildungsserver.berlin-brandenburg.de/fileadmin/bbb/unterricht/lernbegleitende_Diagnostik/ilea_plus/211102-ILeAplus-II-Deutsch-komp.pdf)

<span id="page-13-1"></span><sup>4</sup> [https://bildungsserver.berlin-brandenburg.de/fileadmin/bbb/unterricht/lernbegleitende\\_Diagnostik/ilea\\_plus/211102-](https://bildungsserver.berlin-brandenburg.de/fileadmin/bbb/unterricht/lernbegleitende_Diagnostik/ilea_plus/211102-ILeAplus-III-Mathematik-komp.pdf) [ILeAplus-III-Mathematik-komp.pdf](https://bildungsserver.berlin-brandenburg.de/fileadmin/bbb/unterricht/lernbegleitende_Diagnostik/ilea_plus/211102-ILeAplus-III-Mathematik-komp.pdf)

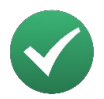

# **WARUM wird ILeA plus angeboten?**

In diesem Abschnitt skizzieren wir Ihnen die Vorteile von ILeA plus und zeigen Ihnen, wo Sie konkrete Hinweise für die Weiterarbeit mit den Ergebnisrückmeldungen finden.

Die Diagnose der Kompetenzentwicklung von Schüler\*innen ist ein wesentliches Instrument für Lehrkräfte, mit dem sie Entscheidungen für die zukünftige Unterrichtsgestaltung und über individuelle Förderung treffen können. Aufgrund der aktuellen Herausforderungen an Schulen besteht ein großer Bedarf an online verfügbaren Angeboten zur Diagnose und Förderung der Kompetenzen von Schüler\*innen. Mit ILeA plus steht ein Instrument zur Verfügung, welches Sie bei dieser Aufgabe unterstützen kann.

- Sie erhalten ein individuelles detailliertes Feedback über den Lernstand der Schüler\*innen. Dieses Feedback können Sie u.a. auch für Elterngespräche nutzen.
- Die Ergebnisrückmeldungen sind mit konkreten individuellen Förderempfehlungen verbunden. Darauf können individualisierte Unterrichtspläne aufbauen.
- Die Lernstandsanalysen sind wissenschaftlich fundiert, basieren auf gängigen fachdidaktischen Konzepten und sind empirisch erprobt.
- Sie arbeiten digital und haben keinen Aufwand für Druck, Erstellung, Korrektur und sparen Geld und Ressourcen.
- Über die Nutzung in verschiedenen Jahrgängen können Sie die Lernverläufe der Schüler\*innen in den Blick nehmen und dokumentieren.

Für die **Nutzung in der Jahrgangsstufe 7 und 8** (Integrierte Sekundarschulen und Gemeinschaftsschulen) sind gesonderte Hinweise zu beachten, die in diesem [Informationsblatt](https://www.isq-bb.de/wordpress/wp-content/uploads/2022/08/ILeA-plus_Informationsblatt_Jahrgangsstufe_7_8.pdf)<sup>[5](#page-14-0)</sup> entnommen werden können.

**Detaillierte Hinweise** zur Durchführung finden Sie in der unseren ausführlicheren **Durchführungshinweisen** unter [https://isq-bb.de/ileaplus.](https://isq-bb.de/ileaplus)

Hinweise zur Beteiligung von Schüler\*innen **mit besonderen Bedarfen** und Schüler\*innen **mit Förderschwerpunkten** entnehmen Sie der Handreichung **Allgemeine Informationen zu ILeA plus** unter [https://isq-bb.de/ileaplus.](https://isq-bb.de/ileaplus)

Insbesondere zu den **Ergebnisrückmeldungen** und **Förderkonzepten** finden Sie in den **fachdidaktischen Kapiteln des ILeA plus Handbuches für Brandenburg** vertiefende Informationen: [Deutsch](https://bildungsserver.berlin-brandenburg.de/fileadmin/bbb/unterricht/lernbegleitende_Diagnostik/ilea_plus/211102-ILeAplus-II-Deutsch-komp.pdf)<sup>[6](#page-14-1)</sup> un[d Mathematik](https://bildungsserver.berlin-brandenburg.de/fileadmin/bbb/unterricht/lernbegleitende_Diagnostik/ilea_plus/211102-ILeAplus-III-Mathematik-komp.pdf)<sup>[7](#page-14-2)</sup>.

<span id="page-14-0"></span><sup>5</sup> [https://www.isq-bb.de/wordpress/wp-content/uploads/2022/08/ILeA-plus\\_Informationsblatt\\_Jahrgangsstufe\\_7\\_8.pdf](https://www.isq-bb.de/wordpress/wp-content/uploads/2022/08/ILeA-plus_Informationsblatt_Jahrgangsstufe_7_8.pdf)

<span id="page-14-1"></span><sup>6</sup> [https://bildungsserver.berlin-brandenburg.de/fileadmin/bbb/unterricht/lernbegleitende\\_Diagnostik/ilea\\_plus/211102-](https://bildungsserver.berlin-brandenburg.de/fileadmin/bbb/unterricht/lernbegleitende_Diagnostik/ilea_plus/211102-ILeAplus-II-Deutsch-komp.pdf) [ILeAplus-II-Deutsch-komp.pdf](https://bildungsserver.berlin-brandenburg.de/fileadmin/bbb/unterricht/lernbegleitende_Diagnostik/ilea_plus/211102-ILeAplus-II-Deutsch-komp.pdf)

<span id="page-14-2"></span><sup>7</sup> [https://bildungsserver.berlin-brandenburg.de/fileadmin/bbb/unterricht/lernbegleitende\\_Diagnostik/ilea\\_plus/211102-](https://bildungsserver.berlin-brandenburg.de/fileadmin/bbb/unterricht/lernbegleitende_Diagnostik/ilea_plus/211102-ILeAplus-III-Mathematik-komp.pdf) [ILeAplus-III-Mathematik-komp.pdf](https://bildungsserver.berlin-brandenburg.de/fileadmin/bbb/unterricht/lernbegleitende_Diagnostik/ilea_plus/211102-ILeAplus-III-Mathematik-komp.pdf)